## **Fir eng Commande of ze schléissen, einfach den rouden Feiler no goen.**

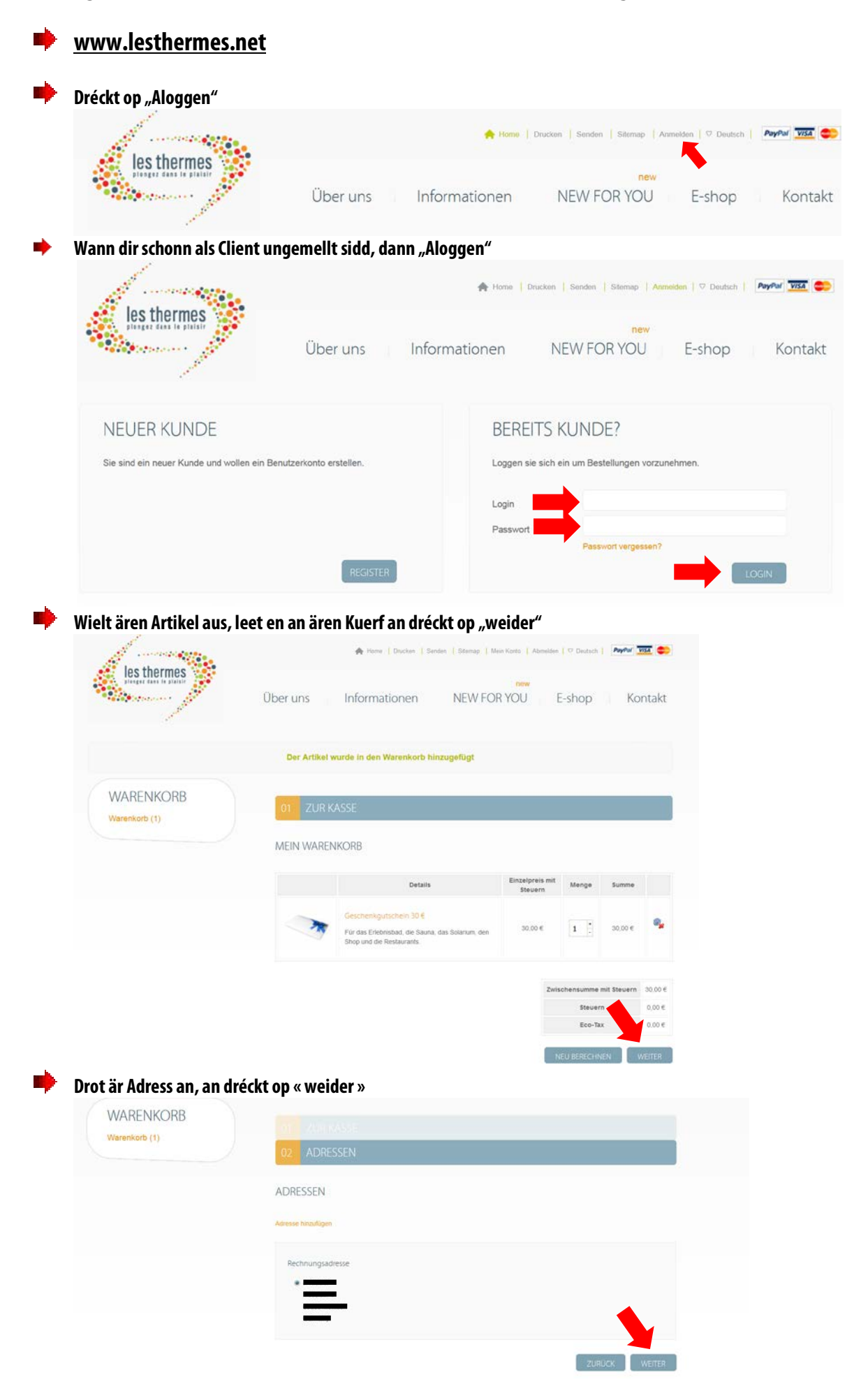

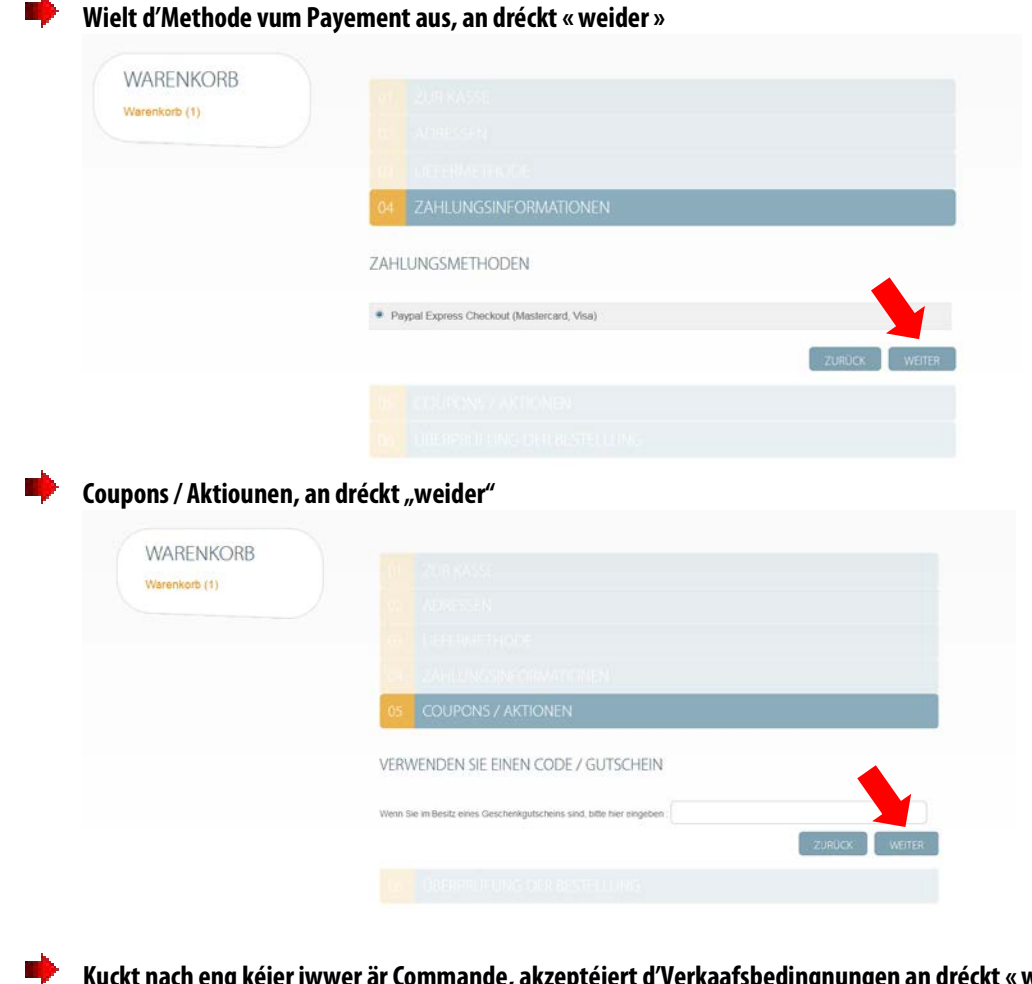

**Kuckt nach eng kéier iwwer är Commande, akzeptéiert d'Verkaafsbedingnungen an dréckt «weider»**

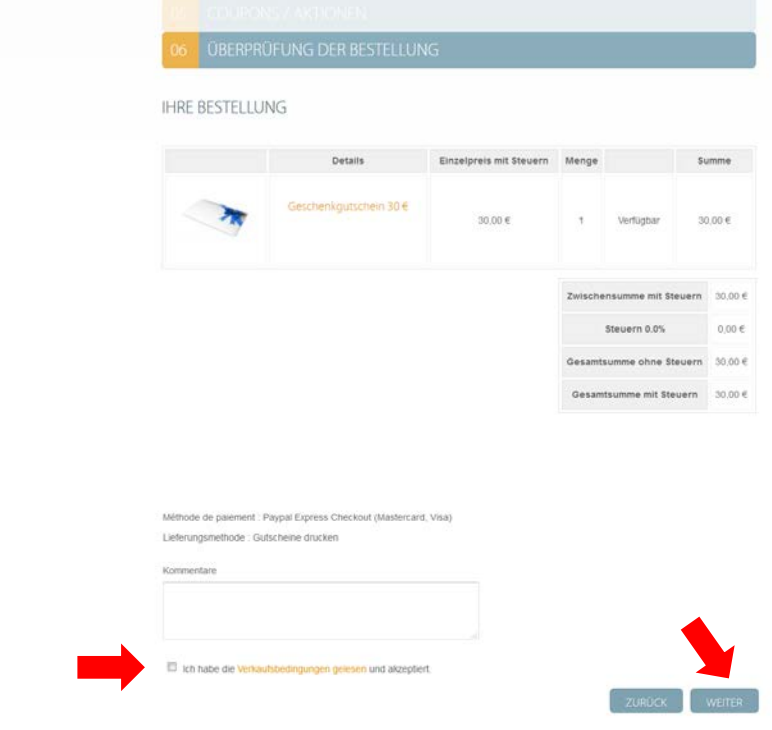

**ED Dir gitt automatesch op eng PayPal Säit weider geleet fir den Payement of ze schléissen. Hei kenn dir wielen op dir iwwer en PayPal Konto oder per Kreditkaart (Visa oderMastercard) bezuelen wëllt.**

**No dem Payement kritt dir eng Confirmatioun vun PayPal an Les Thermes.**

п